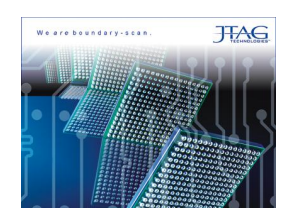

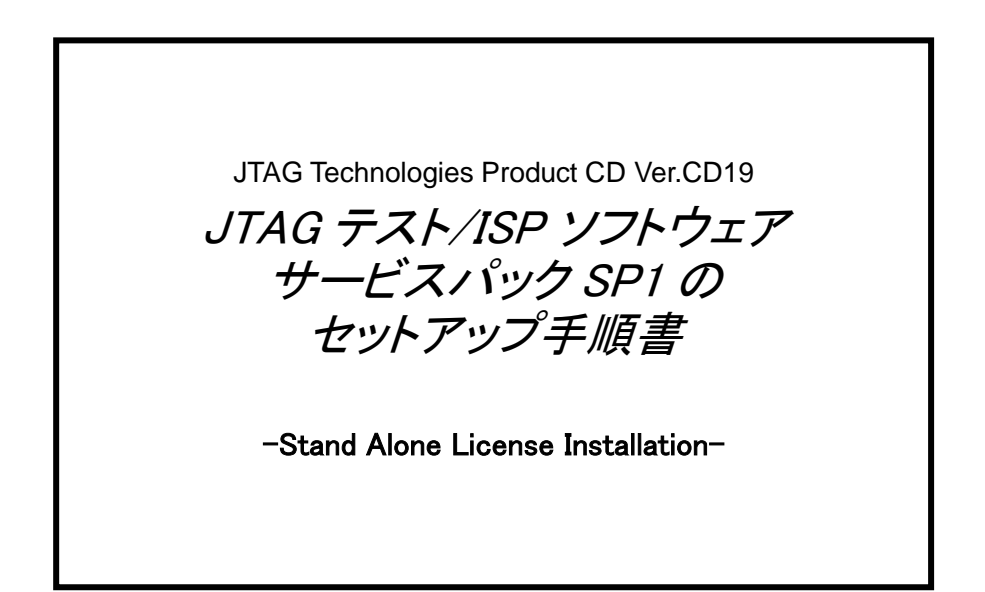

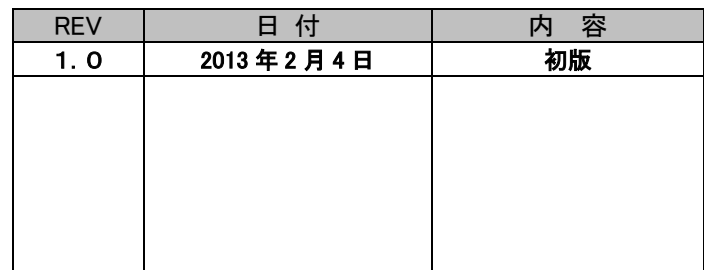

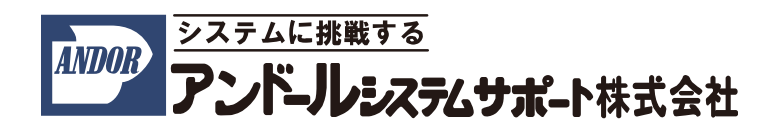

現在、ご使用になられている"JTAG テスト/ISP システム"のサービスパック・ソフトウェア(SP1)をアップデートする 際は、こちらの手順書をご参照下さい。

インストールについてのご質問等については、弊社宛にご連絡下さいますようお願い申し上げます。

尚、本手順書は、2013 年 2 月時点での製品名称で説明させて頂いております。

製品名称は納品時期によって若干異なりますので、予めご了承くださいますよう、お願い申し上げます。

## 1.インストール前の確認事項

インストール前の確認について

ホストコンピュータは以下の条件を満たす必要があります。

ここでは、

OS :Windows 7 を使用

C ドライブ :JTAG アプリケーションをインストールする HDD

とした場合について、説明させて頂きます。

## 2. インストール手順

(1)以下の Web サイトにアクセスして下さい。

Web サイト上から以下のファイルをダウンロードします。

●JTAG\_CD19\_SP1.zip サービスパック・ソフトウェア用の圧縮ファイル

(2)ダウンロードしたファイルを解凍します。

パスワードは JTAG ソフトウェア CD に同梱されているドキュメントをご参照下さい。

## 2.1 サービスパック・ソフトウェアのインストール

まず、CD-ROM 内のサービスパック・ソフトウェアの実行ファイル「CD19\_SP1.exe」をお使いのパソコンの任意の フォルダにコピーして、実行してください。

(1)ユーザー アカウント制御のダイアログが開きます。

「ホレハ≦」ボタンをクリックして下さい。

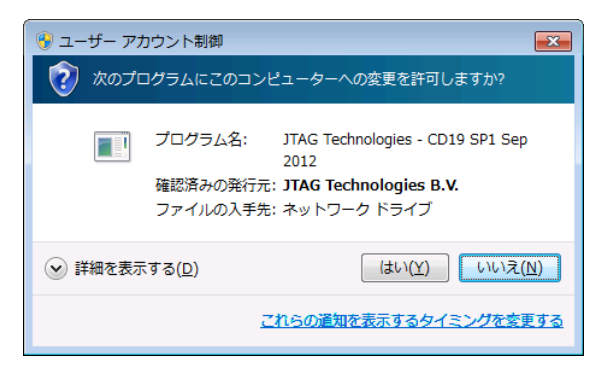

自動的に右に示した画面が表示されます。

(こちらの画面は、数秒で切り替わります)

以下の画面に切り替わりましたら、「Updata」ボタンをクリックして下さい。

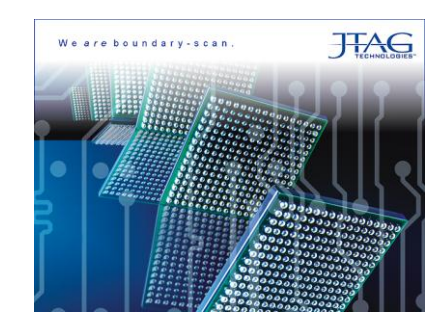

## 自動的にソフトウェアがインストールされます。

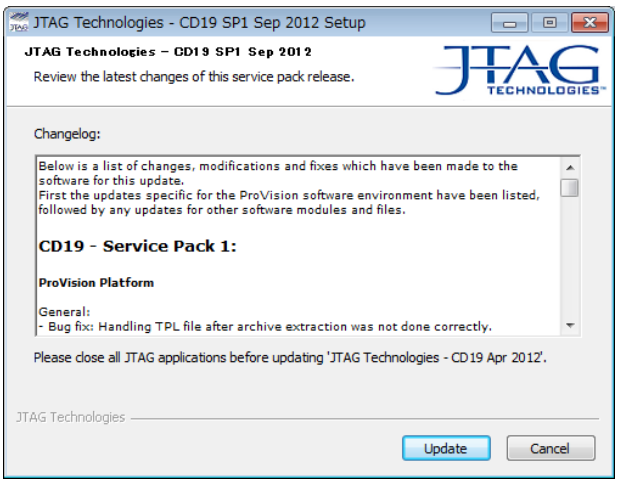

以上